## **Data – Using iNZight**

The next section that we need to do is the data section. This is reproducing the graphs on Page 2 using iNZight, as well as a few other things. The example below will go through using the Rugby dataset for weight by position.

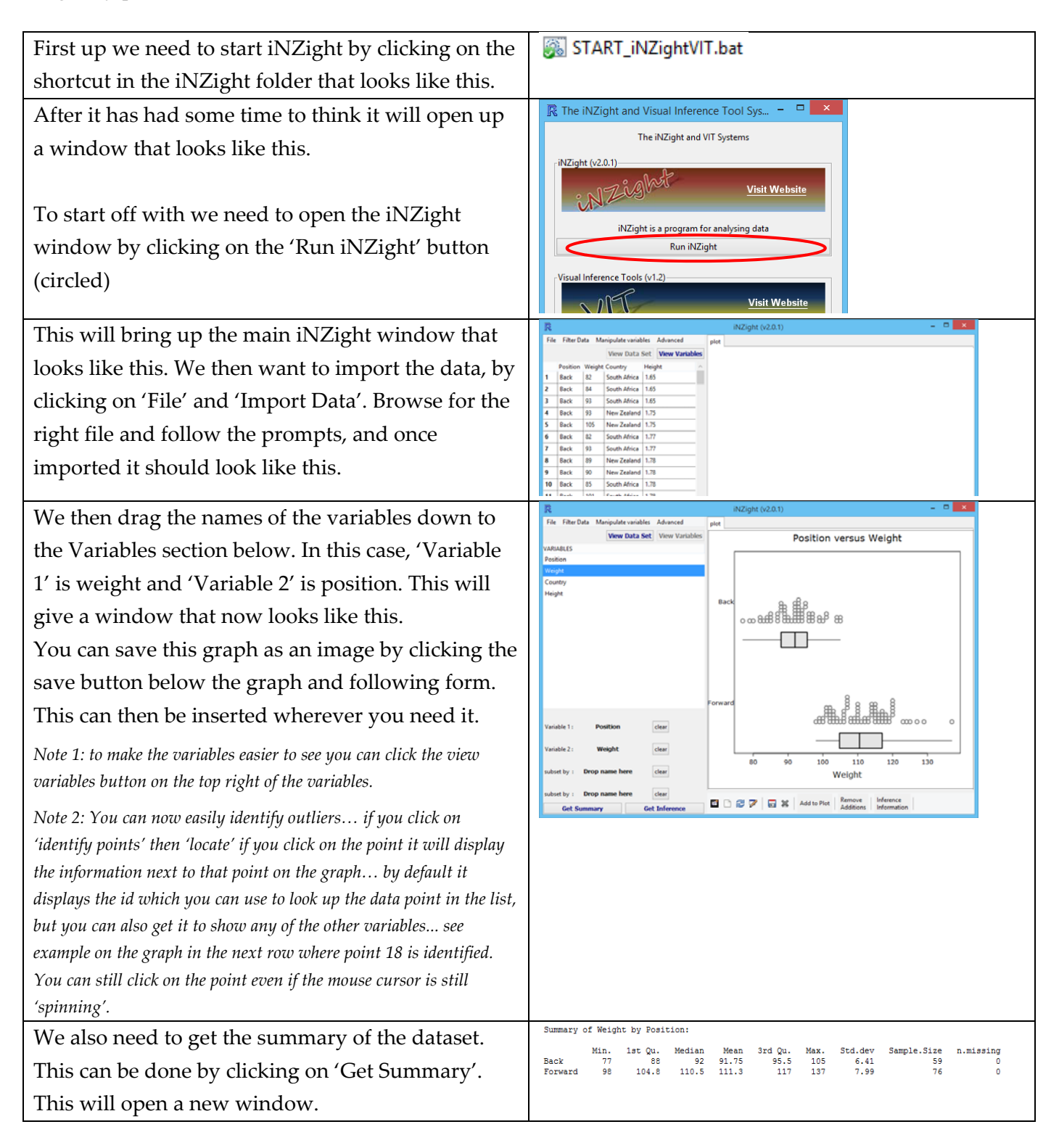

Now it is your turn. For each dataset you need to produce:

- The box and whisker plot.
- The summary statistics.

The box and whiskers are at the front of the booklet, and the sample statistics is included as an appendix so you can check your answers

## **Using iNZight / VIT to Create a Bootstrap Confidence Interval**

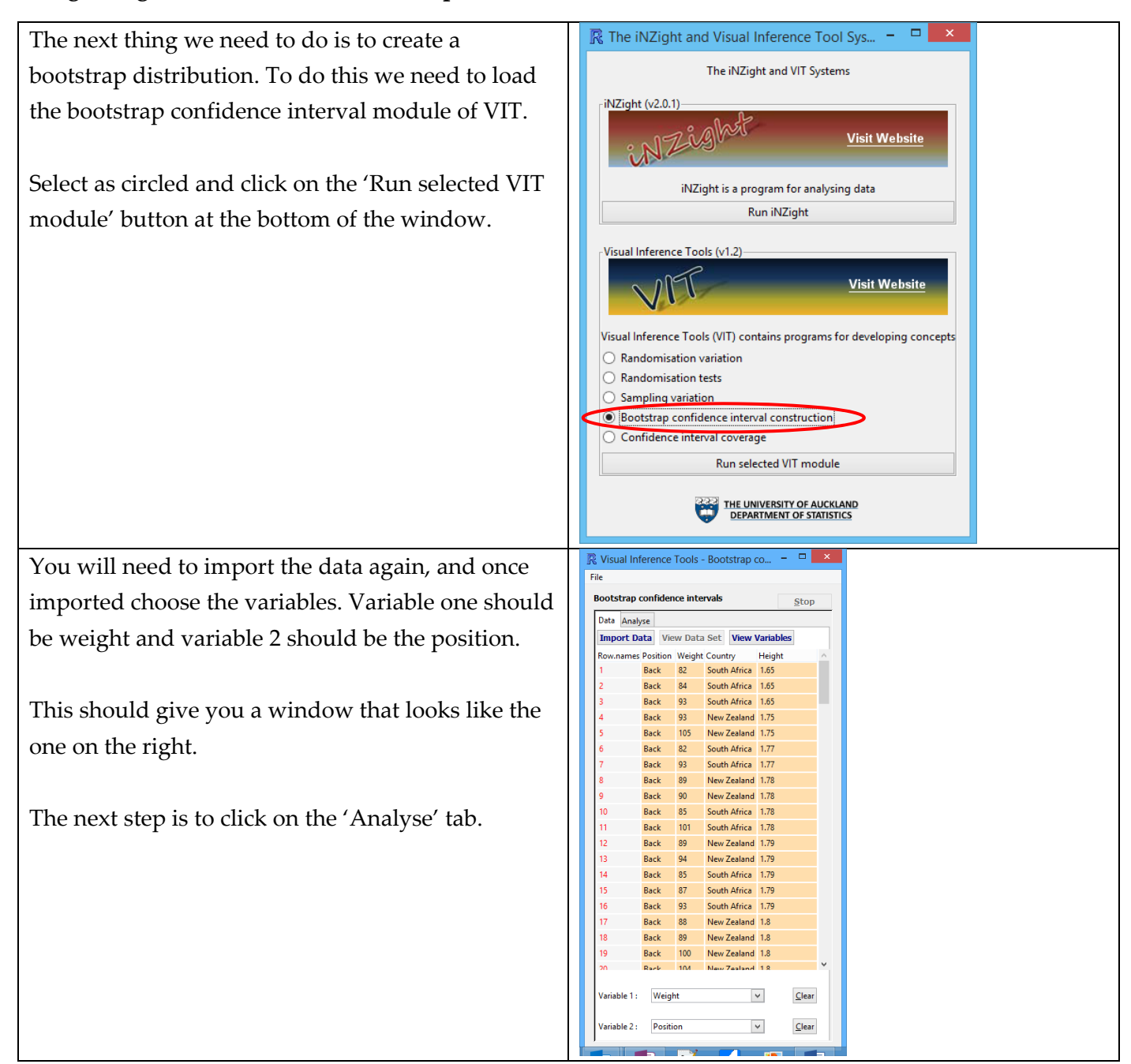

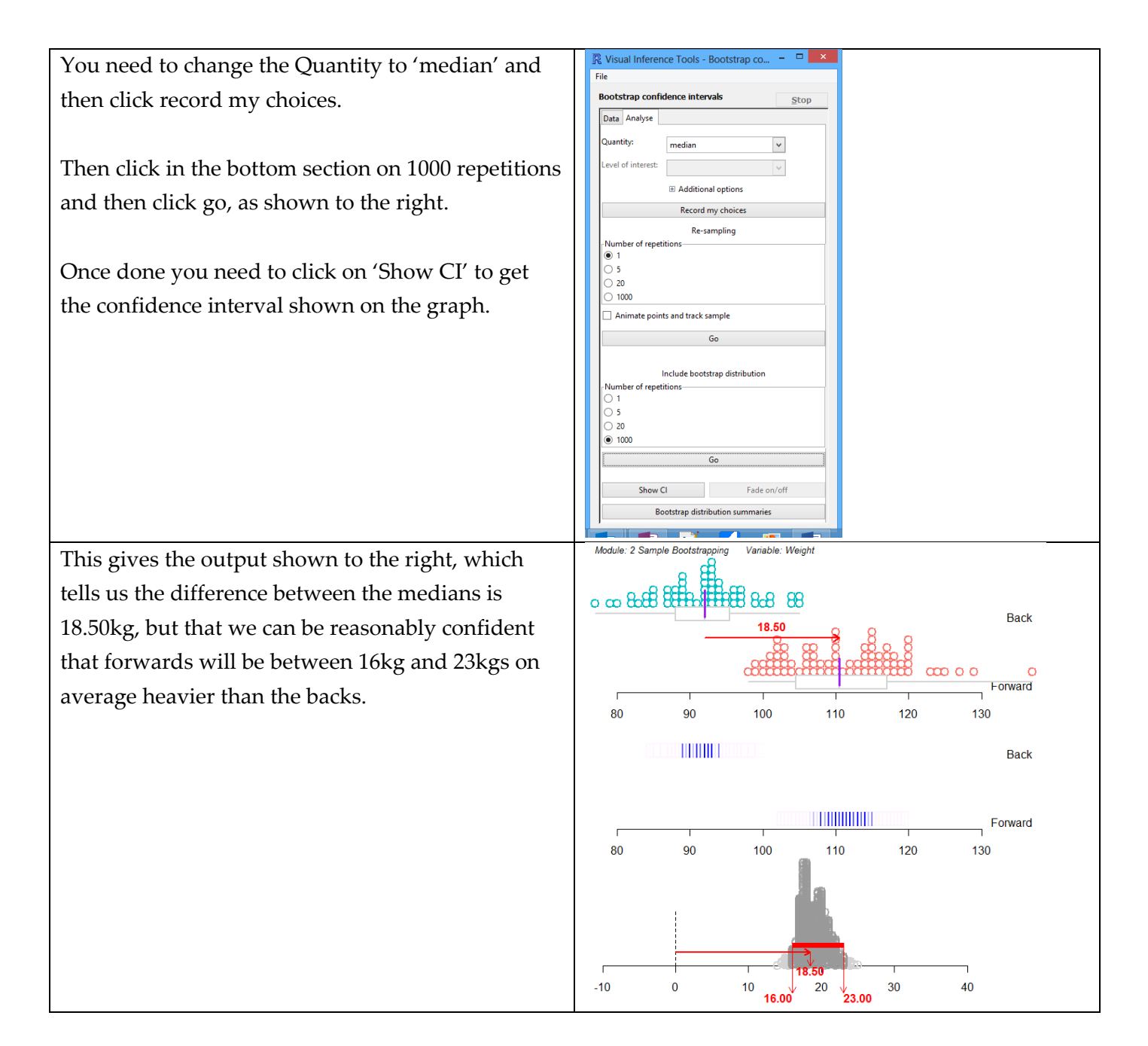

Now it is your turn. For each dataset you need to produce the bootstrap confidence interval… don't forget to press the show CI button and write down the confidence intervals so you can refer back to them later.

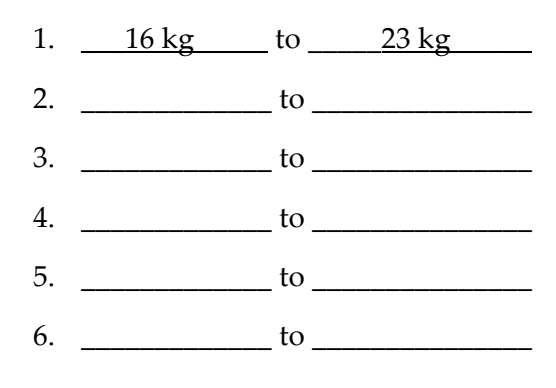